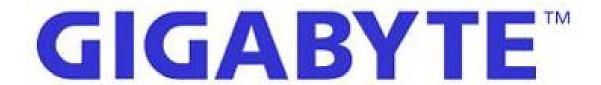

## **Assembly Notice**

Model Name: G481-HA0-00

GBT P/N: **6NG481HA0MR-00-\*** 

Release Date: 2018/07/02

| NOTICE: This document has released under |                              |  |  |  |
|------------------------------------------|------------------------------|--|--|--|
| A Non-Disclosure Agreement to:           |                              |  |  |  |
| CUSTOMER:                                |                              |  |  |  |
| PROJECT:                                 | G481-HA0                     |  |  |  |
| This Document has been released from:    |                              |  |  |  |
| Company:                                 | GIGABYTE TECHNOLOGY CO., LTD |  |  |  |
| Approved By:                             |                              |  |  |  |
| Checked By:                              |                              |  |  |  |
| Released By:                             |                              |  |  |  |
| Ref.No/ Rev:                             | 1.0                          |  |  |  |

### Work Instruction

# System integration engineering department

Issued Date: 2018-07/02

Revised Date:

Document Ref. Number:

Revision: 0.1

Pages: 2/21

| 1 | Overv   | /iew 3                                                   |
|---|---------|----------------------------------------------------------|
|   | 1.1 Do  | cument History3                                          |
|   | 1.2 Pu  | rpose3                                                   |
|   | 1.3 Sc  | rew Torque Table4                                        |
| 2 | Proce   | edure for System assembly5                               |
|   | 2.1 Ste | ep 15                                                    |
|   | 2.2 Ste | ep 26                                                    |
|   | 2.3 Ste | p 37                                                     |
|   | 2.4 Ste | ep 4 1st GPGPU assembly8                                 |
|   | 2.5 Ste | ep 5 2 <sup>nd</sup> to 8 <sup>th</sup> GPGPU assembly10 |
|   | 2.6 Ste | ep 6 9 <sup>th</sup> GPGPU assembly12                    |
|   | 2.7 Ste | p 713                                                    |
|   | 2.8 Ste | p 813                                                    |
|   | 2.9 Ste | ∍p 914                                                   |
|   | 2.10    | Step 1015                                                |
|   | 2.11    | Step 11 10 <sup>th</sup> GPGPUassembly16                 |
|   | 2.12    | Step 1217                                                |
|   | 2.13    | Step 1317                                                |
|   | 2.14    | Step 1418                                                |
|   | 2.15    | Step 1519                                                |
|   | 2.16    | Step 1620                                                |
|   | 2.17    | Step 1721                                                |

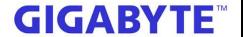

System integration engineering department

Issued Date: 2018-07/02

Revised Date:

Document Ref. Number:

Revision: 0.1

Pages: 3/21

#### 1 Overview

#### 1.1 Document History

| Item | Revision | Description             | Date       | Originator |
|------|----------|-------------------------|------------|------------|
| 1    | 0.1      | 1 <sup>st</sup> release | 2018-07-02 | 張建誠        |
|      |          |                         |            |            |
|      |          |                         |            |            |
|      |          |                         |            |            |
|      |          |                         |            |            |
|      |          |                         |            |            |
|      |          |                         |            |            |
|      |          |                         |            |            |
|      |          |                         |            |            |
|      |          |                         |            |            |
|      |          |                         |            |            |

#### 1.2 Purpose

This document defines the particular Gigabyte requirements for standard server assembly at DVT stage. The purpose is to ensure the method of assembly be transfer to the factory.

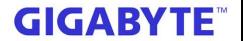

# System integration engineering department

Issued Date: 2018-07/02 Revised Date: Document Ref. Number:

Revision: 0.1

Pages: 4/21

#### 1.3 Screw Torque Table

| 1.3 Screw Torque (Screw Spec)         | (Screwdriver Type) | (Suggestion | (Remark) |
|---------------------------------------|--------------------|-------------|----------|
|                                       |                    | Torque)     |          |
| Screw type: M3x5L<br>2598EG-1C003-S00 | #2                 | 5kg/cm±0.5  |          |
|                                       |                    |             |          |
|                                       |                    |             |          |
|                                       |                    |             |          |
|                                       |                    |             |          |
|                                       |                    |             |          |
|                                       |                    |             |          |
|                                       |                    |             |          |
|                                       |                    |             |          |
|                                       |                    |             |          |
|                                       |                    |             |          |
|                                       |                    |             |          |
|                                       |                    |             |          |
|                                       |                    |             |          |
|                                       |                    |             |          |
|                                       |                    |             |          |

### Work Instruction

#### System integration engineering department

5/21

Issued Date: 2018-07/02 Revised Date:

Document Ref. Number:

Pages: Revision: 0.1

2 Procedure for System assembly

| Step | Method                                  | Part number /<br>Board model name | Q'ty | Comment |
|------|-----------------------------------------|-----------------------------------|------|---------|
|      | Remove top cover and take off fan duct, |                                   |      |         |
| 1    | loosen the 40 FAN BKT thumb screw and   |                                   |      |         |
|      | remove the 40 fan kit.                  |                                   |      |         |

#### Step 1 2.1

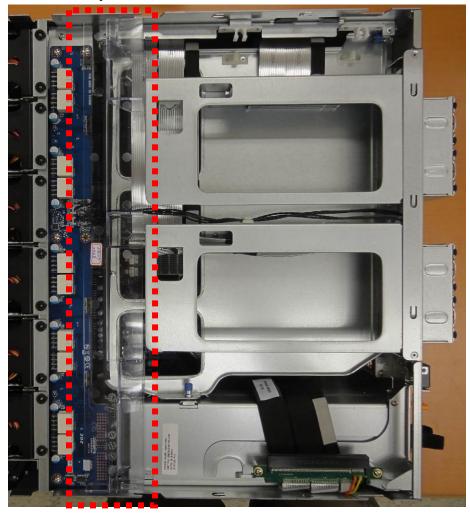

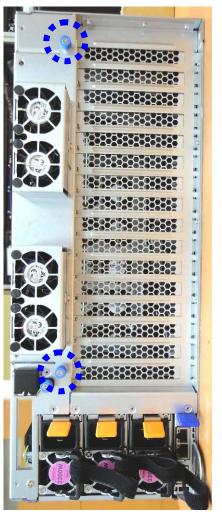

### Work Instruction

# System integration engineering department

Issued Date: 2018-07/02 Revised Date: Document Ref. Number:

Revision: 0.1

Pages: 6/21

| Step | Method                                                                                             | Part number /<br>Board model name | Q'ty | Comment                                                                |
|------|----------------------------------------------------------------------------------------------------|-----------------------------------|------|------------------------------------------------------------------------|
| 2    | Remove the 40 fan kit and open the GPU tray. Loosen the PCIE BKT screws and take out the PCIE BKE. |                                   |      | please keep the<br>screws on hand<br>please keep the<br>screws on hand |

#### 2.2 Step 2

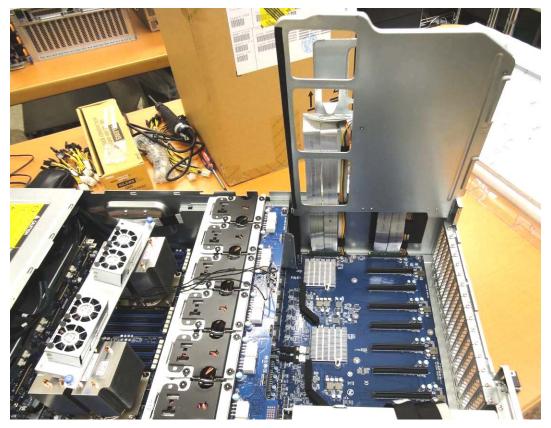

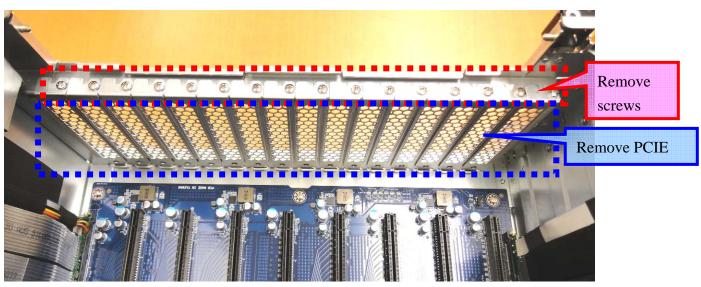

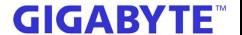

# System integration engineering department

Issued Date: 2018-07/02 Revised Date:

Document Ref. Number:

Revision: 0.1 Pages: 7/21

Step Method

Plug in short GPU Power cable with GPGPU

Part number / Board model name Q'ty Comment

25CRI-100002-B0R 8 Total needs to assembly 8 units

#### 2.3 Step 3

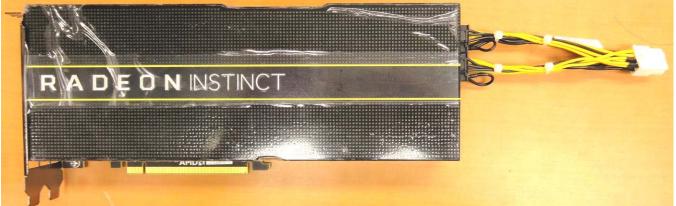

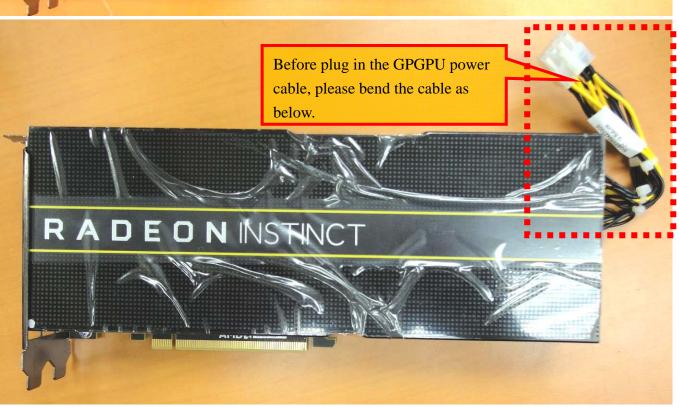

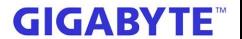

# System integration engineering department

Issued Date: 2018-07/02

Revised Date:

Document Ref. Number:

Revision: 0.1

Pages: 8/21

| Step | Method                                                                                                    | Part number /<br>Board model name | Q'ty | Comment |
|------|----------------------------------------------------------------------------------------------------|-----------------------------------|------|---------|
| 4    | 4.1 Please follow the arrowhead to insert the GPGPU into GPU fan duct then 4.2 lock it on PCIE/B and fasten it with 2* M3x5L, then 4.3 power cable assembly on GPU Power /B. |                                   |      |         |

#### 2.4 Step 4 – 1st GPGPU assembly

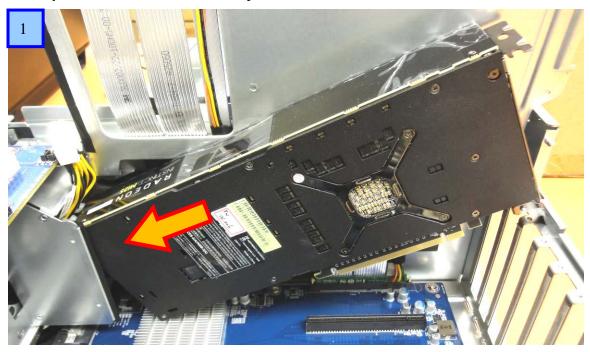

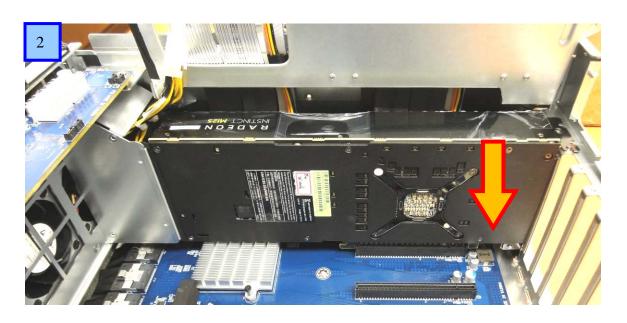

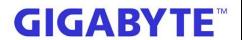

System integration engineering department

Issued Date: 2018-07/02

Revised Date:

Document Ref. Number:

Revision: 0.1

Pages: 9/21

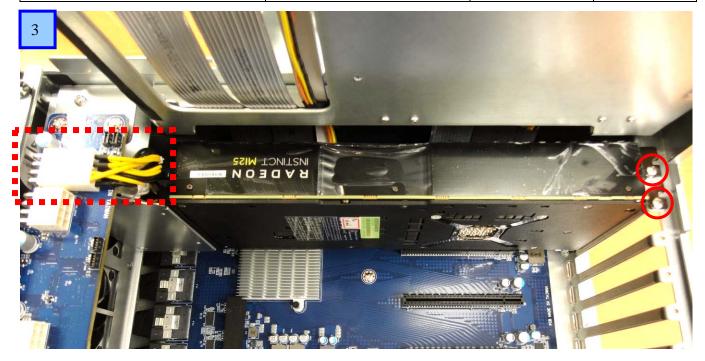

## Work Instruction

# System integration engineering department

Issued Date: 2018-07/02 Revised Date: Document Ref. Number:

Revision: 0.1

Pages: 10/21

| Step | Method                                                                                                    | Part number /<br>Board model name | Q'ty | Comment |
|------|----------------------------------------------------------------------------------------------------|-----------------------------------|------|---------|
| 5    | 5.1 Please follow the arrowhead to insert the GPGPU into GPU fan duct then 5.2 lock it on PCIE/B and fasten it with 2* M3x5L, then 5.3 power cable assembly on GPU Power /B. |                                   |      |         |

### 2.5 Step 5 – 2nd to 8th GPGPU assembly

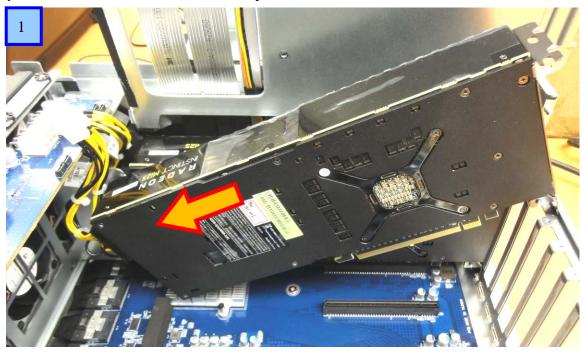

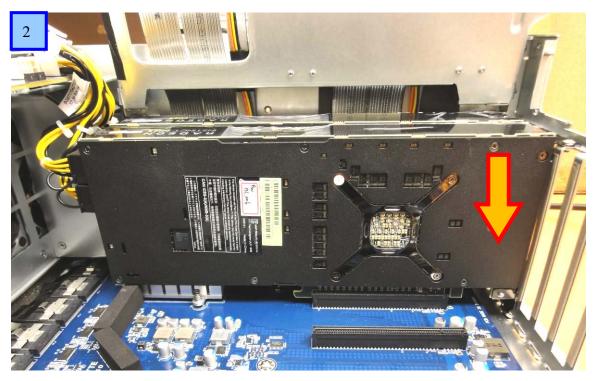

### Work Instruction

System integration engineering department

Issued Date: 2018-07/02

Revised Date:

Document Ref. Number:

Revision: 0.1

Pages: 11/21

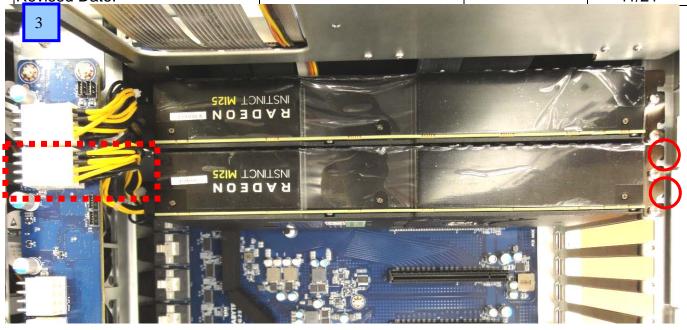

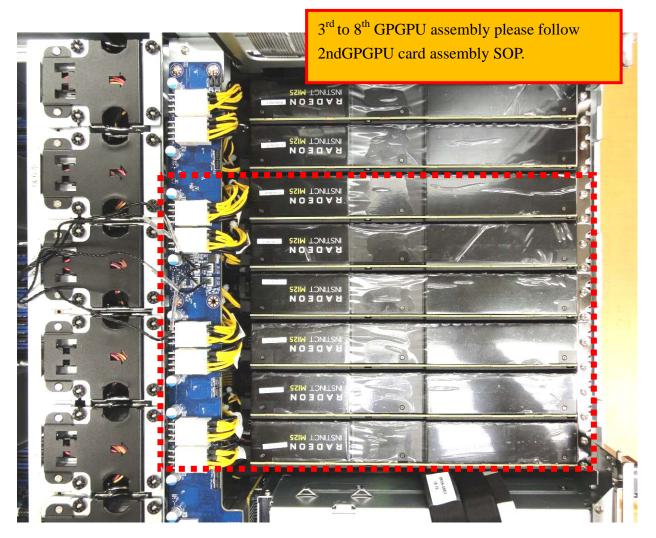

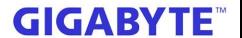

# System integration engineering department

Issued Date: 2018-07/02 Revised Date: Document Ref. Number:

Revision: 0.1 Pages: 12/21

 
 Step
 Method
 Part number / Board model name
 Q'ty
 Comment

 6
 Put back the GPGPU Tray and take off the M3x5L screws on the tray top.
 please keep the screws on hand

#### 2.6 Step 6 - 9th GPGPU assembly

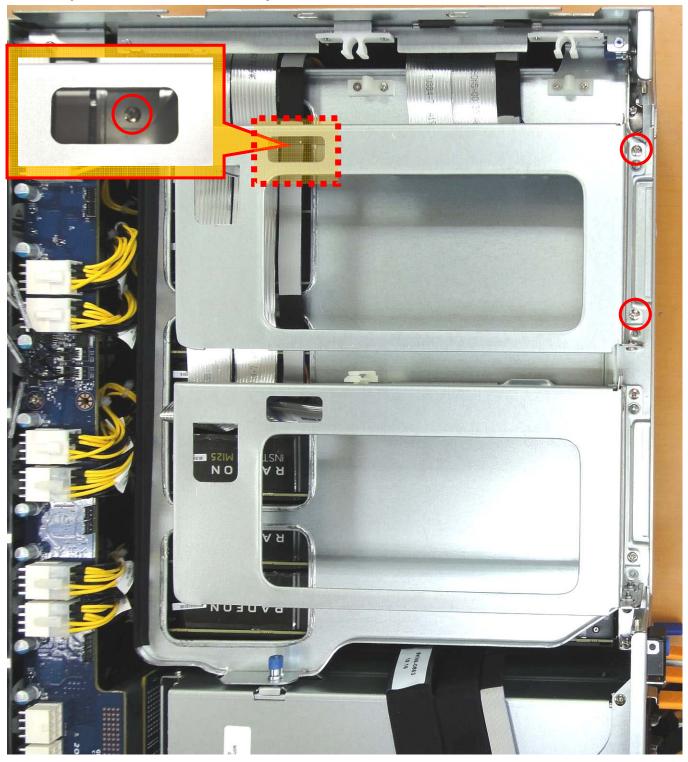

## Work Instruction

# System integration engineering department

Issued Date: 2018-07/02 Revised Date: Document Ref. Number:

Revision: 0.1

Pages: 13/21

| Step | Method                                                    | Part number /<br>Board model name | Q'ty | Comment                           |
|------|-----------------------------------------------------------|-----------------------------------|------|-----------------------------------|
| 7    | Take off the screws from GPU BKT and takeoff the PCIE BKT |                                   |      | please keep the<br>screws on hand |
| 8    | Plug in the long GPU Power cable with GPGPU               | 25CRI-300002-B0R                  | 1    |                                   |

#### 2.7 Step 7

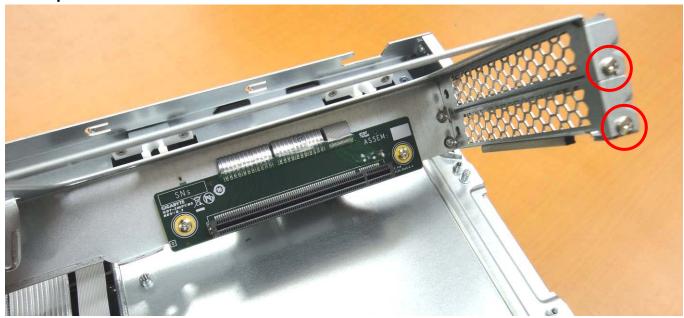

#### 2.8 Step 8

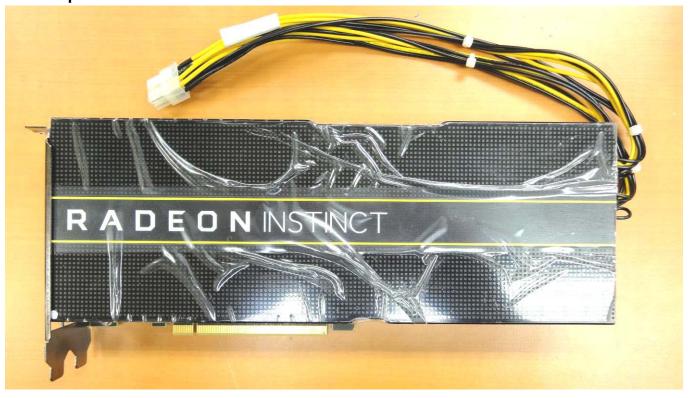

## Work Instruction

# System integration engineering department

Issued Date: 2018-07/02 Revised Date:

Document Ref. Number:

Revision: 0.1

Pages: 14/21

| Step | Method                                    | Part number /<br>Board model name | Q'ty | Comment |
|------|-------------------------------------------|-----------------------------------|------|---------|
|      | Please follow the arrowhead to insert the |                                   |      |         |
| 9    | GPGPU into GPU BKT and fasten 2 x pcs     |                                   |      |         |
|      | M3x5L screws                              |                                   |      |         |

#### 2.9 Step 9

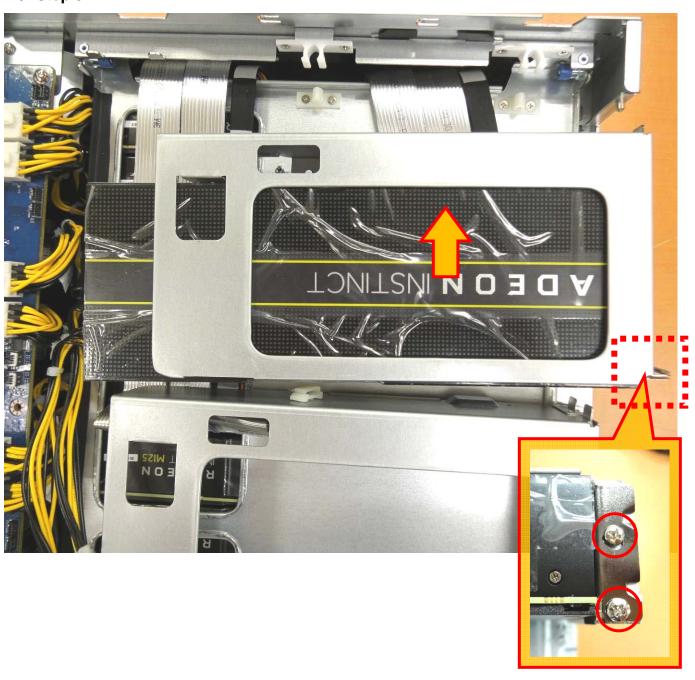

### Work Instruction

# System integration engineering department

Issued Date: 2018-07/02 Revised Date: Document Ref. Number:

Revision: 0.1

Pages: 15/21

| Step | Method                                     | Part number /<br>Board model name | Q'ty | Comment |
|------|--------------------------------------------|-----------------------------------|------|---------|
|      | When done the GPU to assembly it with BKT, |                                   |      |         |
| 10   | put it on tray and fasten it with 3pc      |                                   |      |         |
| 10   | M3 x 5L screws. Put power cable with       |                                   |      |         |
|      | GPU Power/ B and trim the cable.           |                                   |      |         |

#### 2.10Step 10

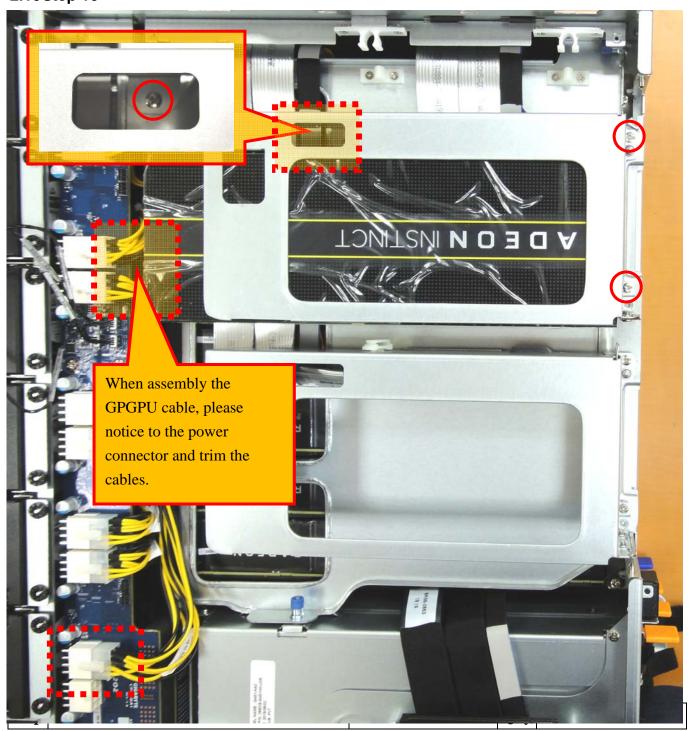

### Work Instruction

**Board model name** 

# System integration engineering department

Issued Date: 2018-07/02 Revised Date: Document Ref. Number:

Revision: 0.1

Pages: 16/21

Take of the M3x5L screws from GPU BKT tray

please keep the screws on hand

#### 2.11 Step 11- 10th GPGPU assembly

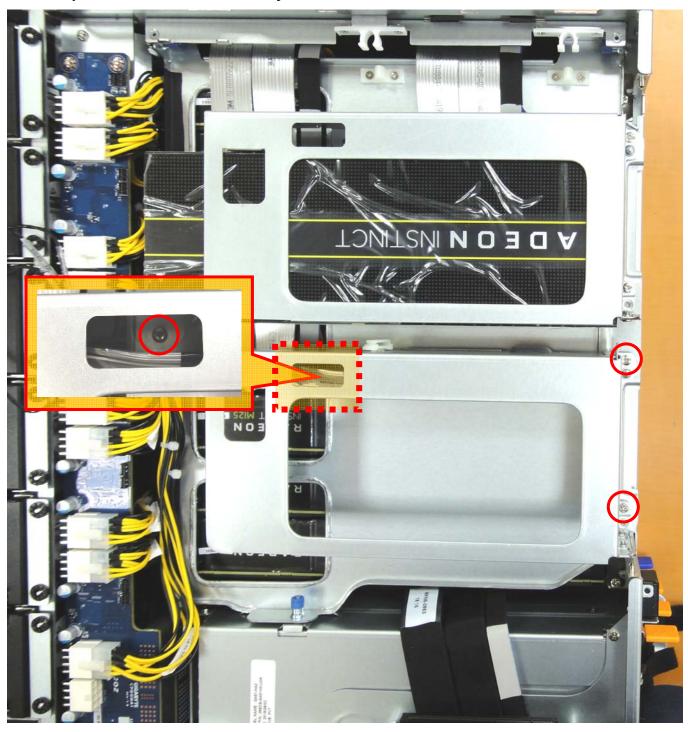

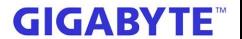

# System integration engineering department

Issued Date: 2018-07/02 Revised Date: Document Ref. Number:

Revision: 0.1 Pages: 17/21

| Step | Method                                                      | Part number /<br>Board model name | Q'ty | Comment                           |
|------|-------------------------------------------------------------|-----------------------------------|------|-----------------------------------|
| 1 17 | Take off the GPU BKT screws and take off the PCIE BKT.      |                                   |      | please keep the<br>screws on hand |
| 1 3  | Plug in the long GPU Power cable and assembly it with GPGPU | 25CRI-300002-B0R                  | 1    |                                   |

#### 2.12Step 12

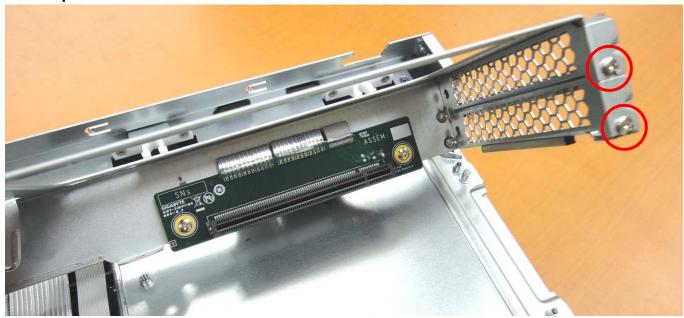

2.13 Step 13

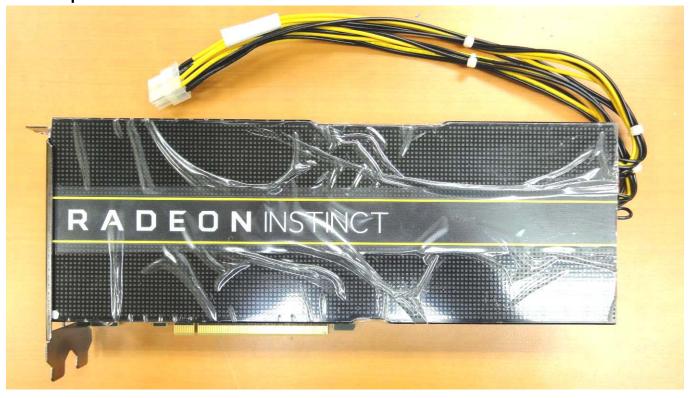

## Work Instruction

# System integration engineering department

Issued Date: 2018-07/02 Revised Date: Document Ref. Number:

Revision: 0.1 Pages: 18/21

| Step | Method                                  | Part number /<br>Board model name | Q'ty | Comment |
|------|-----------------------------------------|-----------------------------------|------|---------|
|      | Follow the arrowhead to make GPU insert |                                   |      |         |
| 14   | into GPU BKT, and fasten it with 2pcs   |                                   |      |         |
|      | M3x5L screws.                           |                                   |      |         |

#### 2.14Step 14

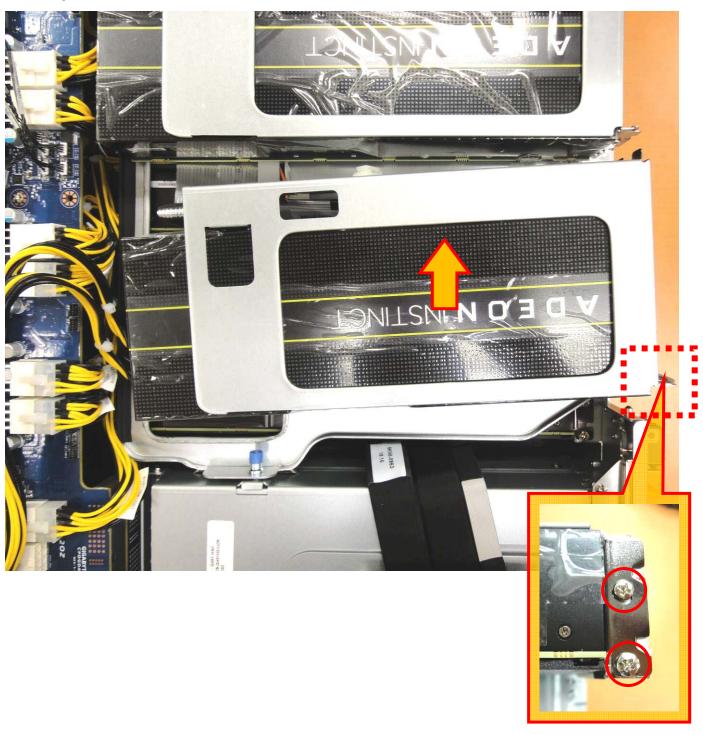

### Work Instruction

# System integration engineering department

Issued Date: 2018-07/02 Revised Date: Document Ref. Number:

Revision: 0.1

Pages: 19/21

| Step | Method                                                                                                    | Part number /<br>Board model name | Q'ty | Comment |
|------|----------------------------------------------------------------------------------------------------|-----------------------------------|------|---------|
| 15   | When done the GPU to assembly it with BKT, put it on tray and fasten it with 3pc M3 x 5L screws. Put power cable with GPU Power/ B and trim the cable. |                                   |      |         |

2.15Step 15

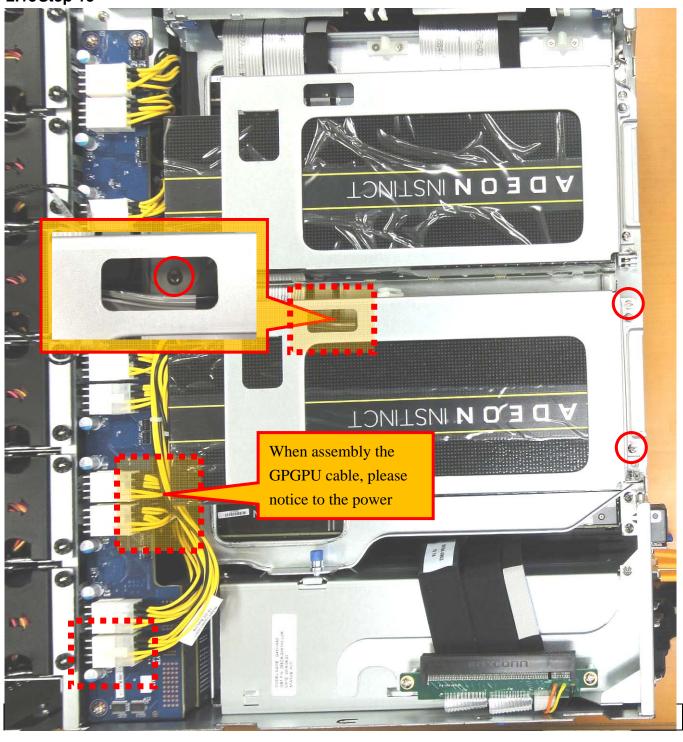

## Work Instruction

# System integration engineering department

Issued Date: 2018-07/02 Document Ref. Number: Revision: 0.1 Pages: 20/21

|    |                                                                                                    | Board model name |  |
|----|----------------------------------------------------------------------------------------------------|------------------|--|
| 16 | Assembly the 40 Fan kit and fasten it with Thumb screws then put the fan cable with clip then trim it. |                  |  |

#### 2.16 Step 16

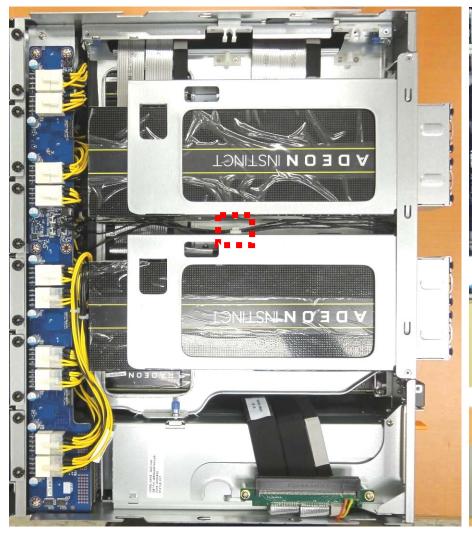

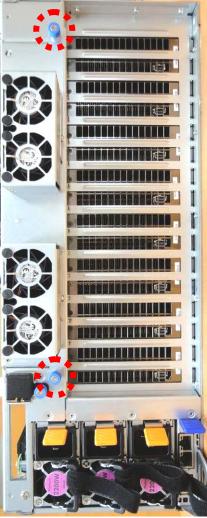

### Work Instruction

# System integration engineering department

Issued Date: 2018-07/02 Revised Date: Document Ref. Number:

Revision: 0.1

Pages: 21/21

Step Step

Method Part number /
Board model name

Q'ty

Comment

17 Put back the fan duct back to system

#### 2.17Step 17

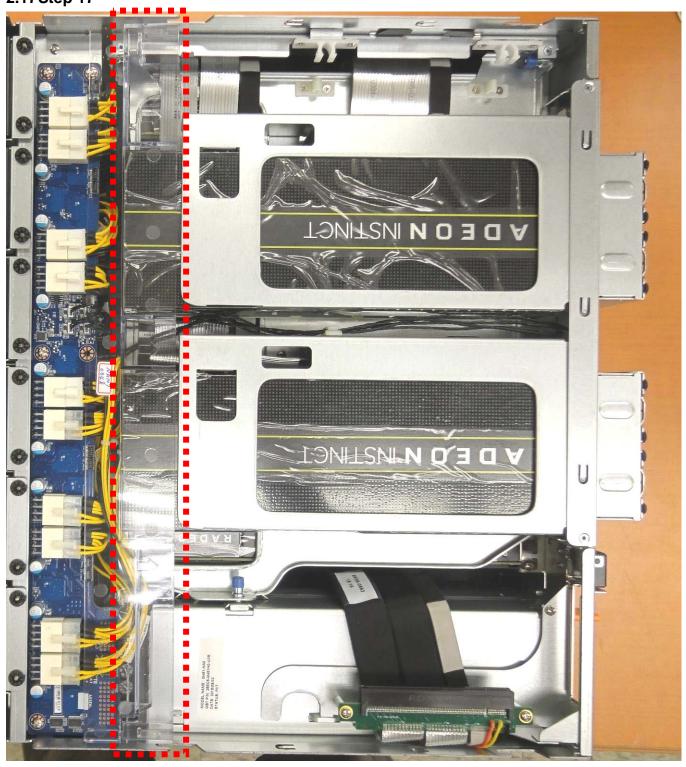